## Super Mini Vehicle Tracker

# PT502

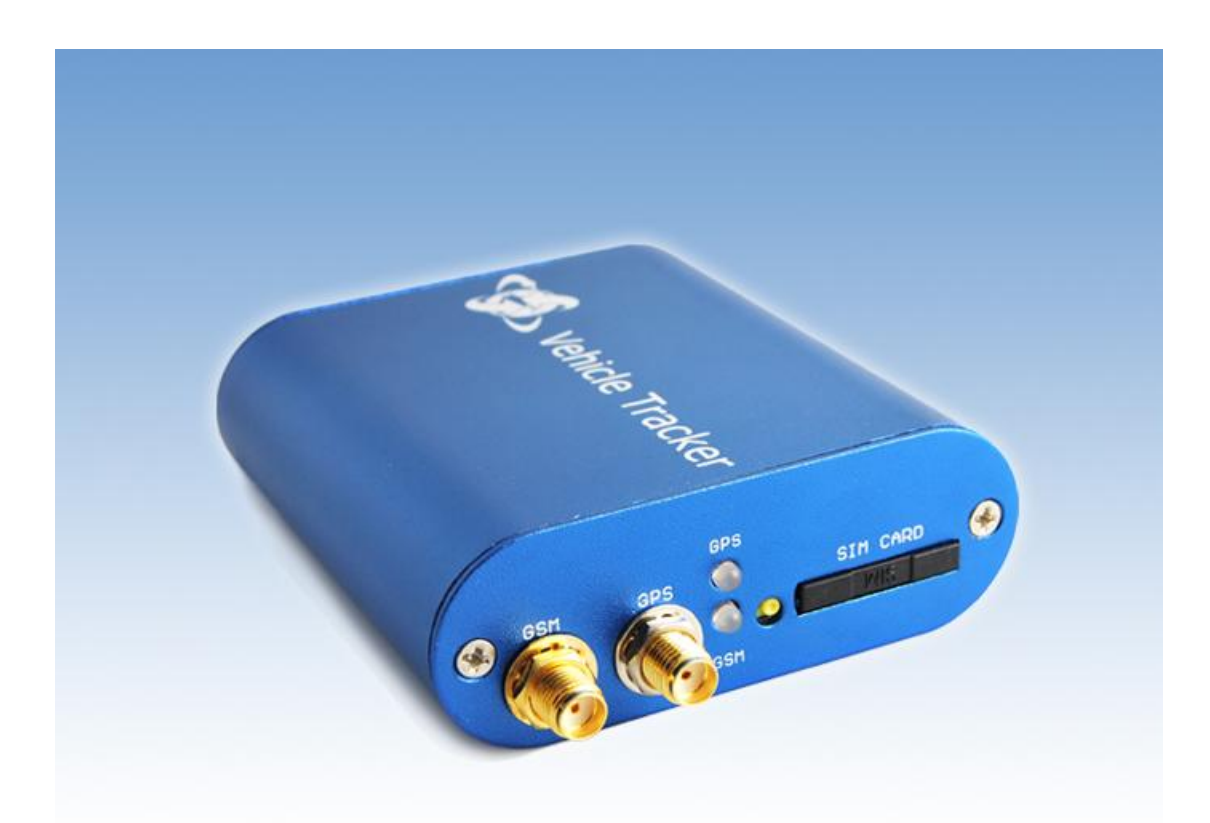

# User Manual

**Please read carefully before operation** 

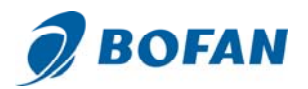

## **1 Product overview**

PT502 is a GPS/GSM/GPRS tracking device which is specially developed and designed for vehicle real-time tracking and security. With superior GPS and GPRS modules, PT502 has good sensitivity and stable performance. Especially, PT502 is well designed to work with LiveGTS, our web-based tracking system, which is suitable for a company to establish their own tracking platform to provide real-time tracking service to their customers or manage their fleet.

#### **Main features:**

-

Tracking via SMS or live tracking by GPRS Current location report Tracking by time interval Position logging capacity up to 7000+ waypoints SOS alarm (available to preset 3 SOS number) Geo-fence control Low power alert Speed alarm Engine cut (optional) Get street address by SMS request Get Google link for current location by SMS request Save 50% GPRS cost above in different methods when working on FMS (BOFAN Smart Report Tech, ACC, Mileage report) Available to set different alarm notification methods when alarm (sending alarm SMS, calling or platform) Car maintenance reminder by mileage report Mileage and GPRS report by distance I/O: 2 digital inputs, 1 negative and 1 positive triggering; 1 outputs. Analog Input: 1 10 bits resolution analog inputs

#### **For operate safely, please refer to following simple guidelines:**

Proper Connection: When installing tracker in vehicle, please read the manual carefully Correct installation. Don't connect it to other incompatible devices.

Qualified Accessories: Use original parts, qualified batteries and peripheral equipments to avoid damage to PT502

Safe Driving: Drivers should not operate this device while driving.

Qualified Service: Only qualified person can install or repair PT502

Water Resistance: PT502 is not water resistance. Keep it dry. Install it inside the vehicle.

Confidential Phone Number: For safety reason, don't tell other people the SIM card number of your PT502 without taking precautions of security settings.

GPS communication is liable to be affected by environmental shielding; may fail to carry out positioning during certain circumstances. It will resume the positioning function as soon as it leaves the shielding environment. This is normal. Please do not worry when

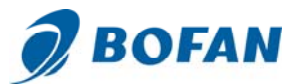

encountering such problem.

Each signal sent out from the system will be confirmed for successful transmission in the base station of the mobile operator. However, if system stoppage occurs or if the mobile telephone is preset to a switch off state by the customer, it cannot ensure successful transmission.

## **2 Parameters of PT502**

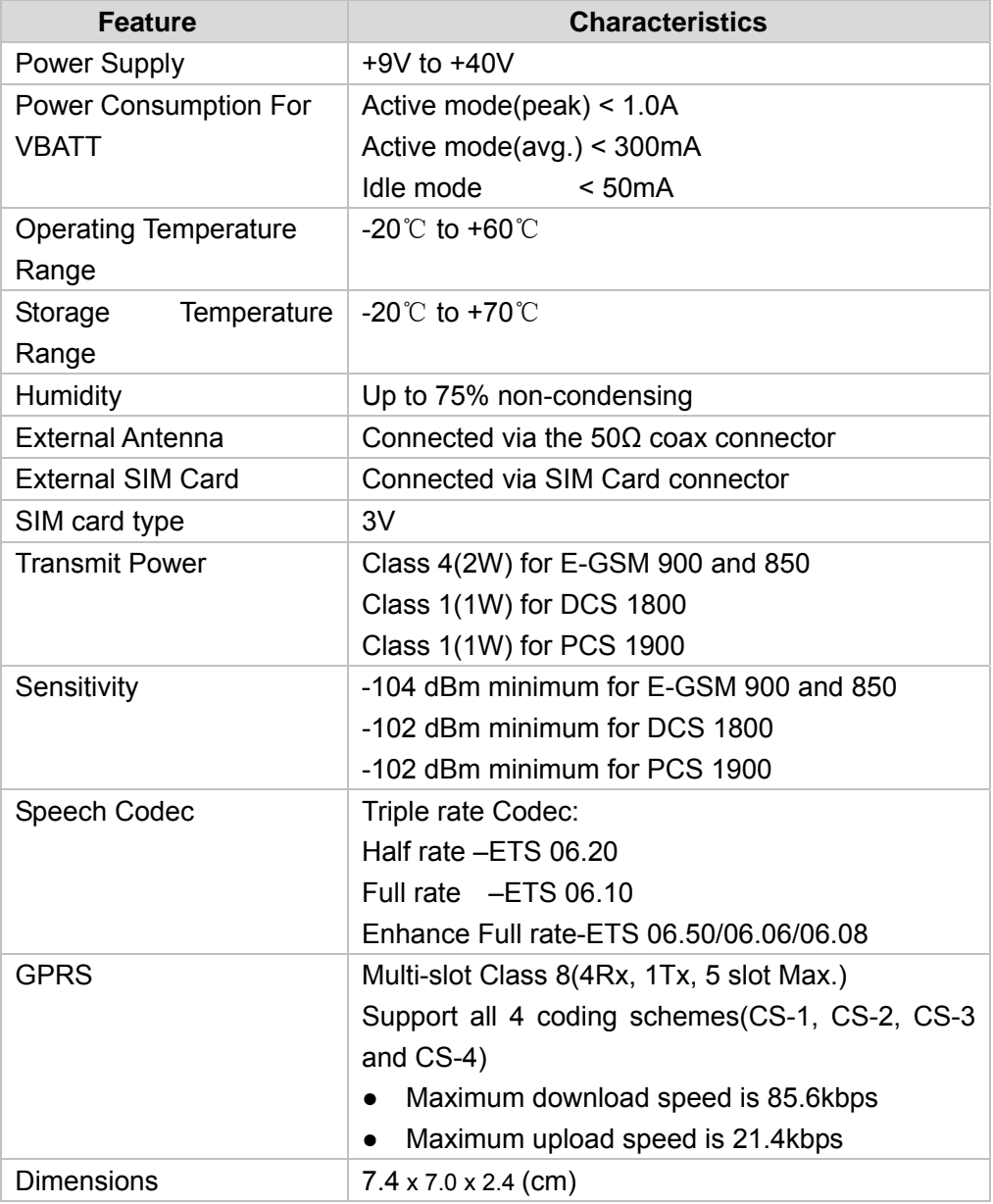

## **3 Getting started**

-

This section will describe how to set up your PT502<br> $\sum_{\text{Plasom-} \text{full}}$ 

Please follow the specifications as below. Bofan is not liable for damage to the PT502 caused due to user error.

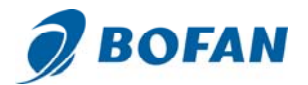

#### **3.1 Hardware and Accessories**

PT502's standard package includes:

- 1\* PT502 Main Unit
- 1\* GPS Antenna
- 1\* GSM Antenna
- 1\* Plug-in power wires

Optional accessories:

• Relay (Optional, for cutting off oil/engine to stop car, 12V relay for car, 24V relay for truck)

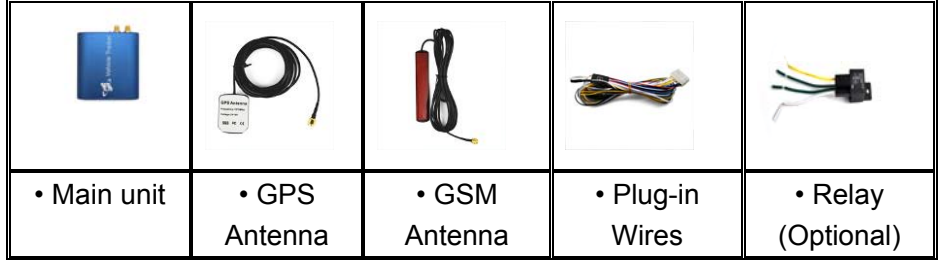

#### **3.2 Connecting and Installation**

-

If you install your tracker in car directly, please follow below steps: (Note: If you test your tracker in office, please charge the tracker via 12V external power charger for 3 hours at least before operating below steps)

First, install the SIM card in the tracker (press the yellow button to make the Card Holder out).

**Note**: the SIM card must support GPRS service, and when you install this SIM card in mobile, you can use this mobile dial phone, answer coming calling, send and receive SMS. It is GSM card not CDMA card.

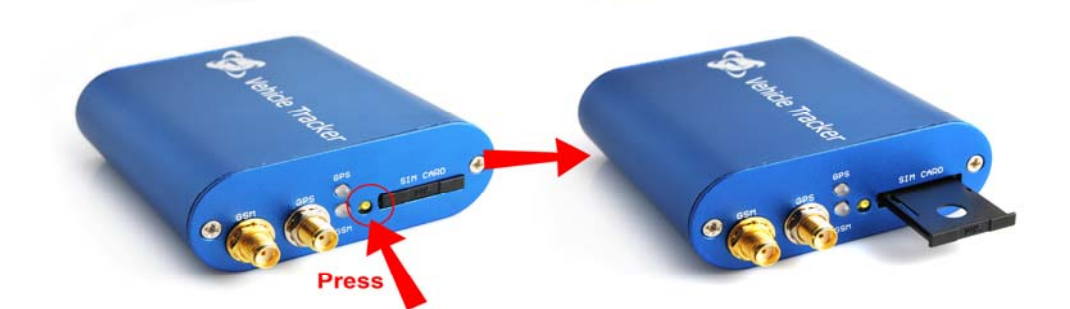

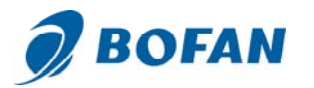

#### Second, **connect antennas and wires**

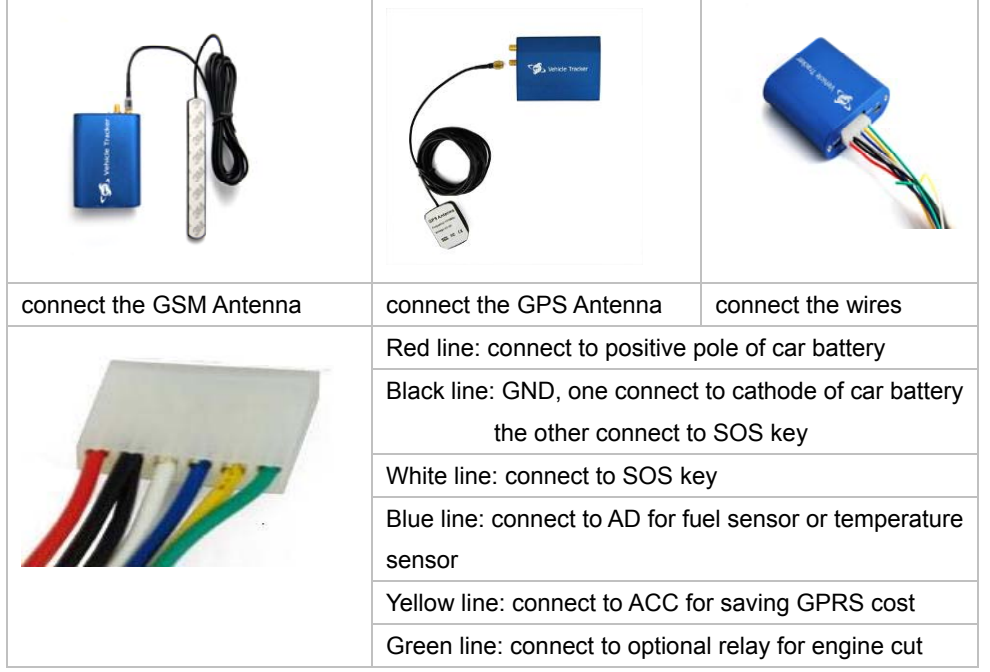

#### **For Input Ports**

-

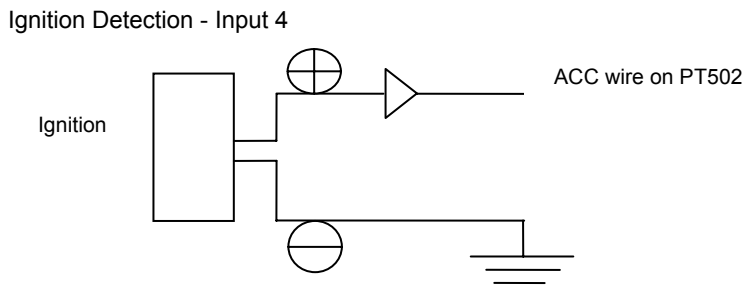

**Note: When connecting PT502's ACC wire to ACC, you can set to save GPRS cost when ignition OFF. Please reference the below example of setting GPRS time interval : 000000GTI30,0,0,0,240.** 

## **For Output Ports** Engine Cut (optional) Relay connection on PT502 car battery's positive<br>wire connect to this<br>white and red wire two green line connect<br>Ito wire which control<br>oil **AND** Output 1<br>(Green wire on PT502)

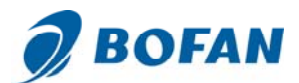

After you connect relay according to above picture correctly, you can send following SMS commands to stop car or restore the circuit:

Stop Car : 000000OPC1,1

Restore circuit : 000000OPC1,0

**Note**: 000000 is the tracker defaulted password, if you already changed your tracker password, please use your new password.

Please don't use this feature while car/vehicle with high-speed driving, and we suggest connect relay with fuel control line in your car, Bofan is not liable for any traffic accidents.

**For Analog Input**

-

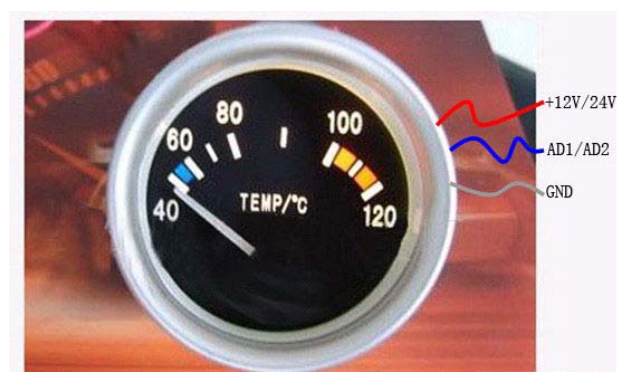

Connect fuel sensor or temperature sensor refer to above picture.

Our tracker only supports the fuel sensor which can send out 0-24V signal. When fuel sensor sends out 0V signal, it means the tank is empty. When fuel sensor sends out 24V signal, it means the tank with full fuel. When fuel sensor sends any digital signal to tracker, the related fuel level will be displayed on our software when reporting data to server by GPRS

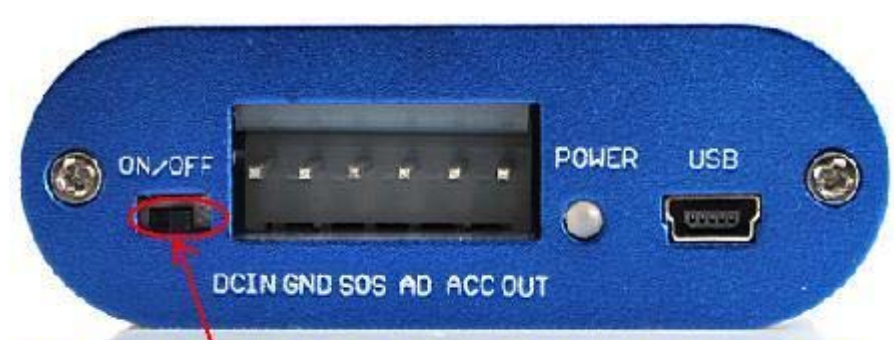

**Third,** push the button from OFF to ON side to turn on the tracker as below:

Push the button from OFF to ON side to turn on tracker

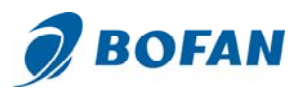

After turn on the tracker, please refer to the signal light Functionality.

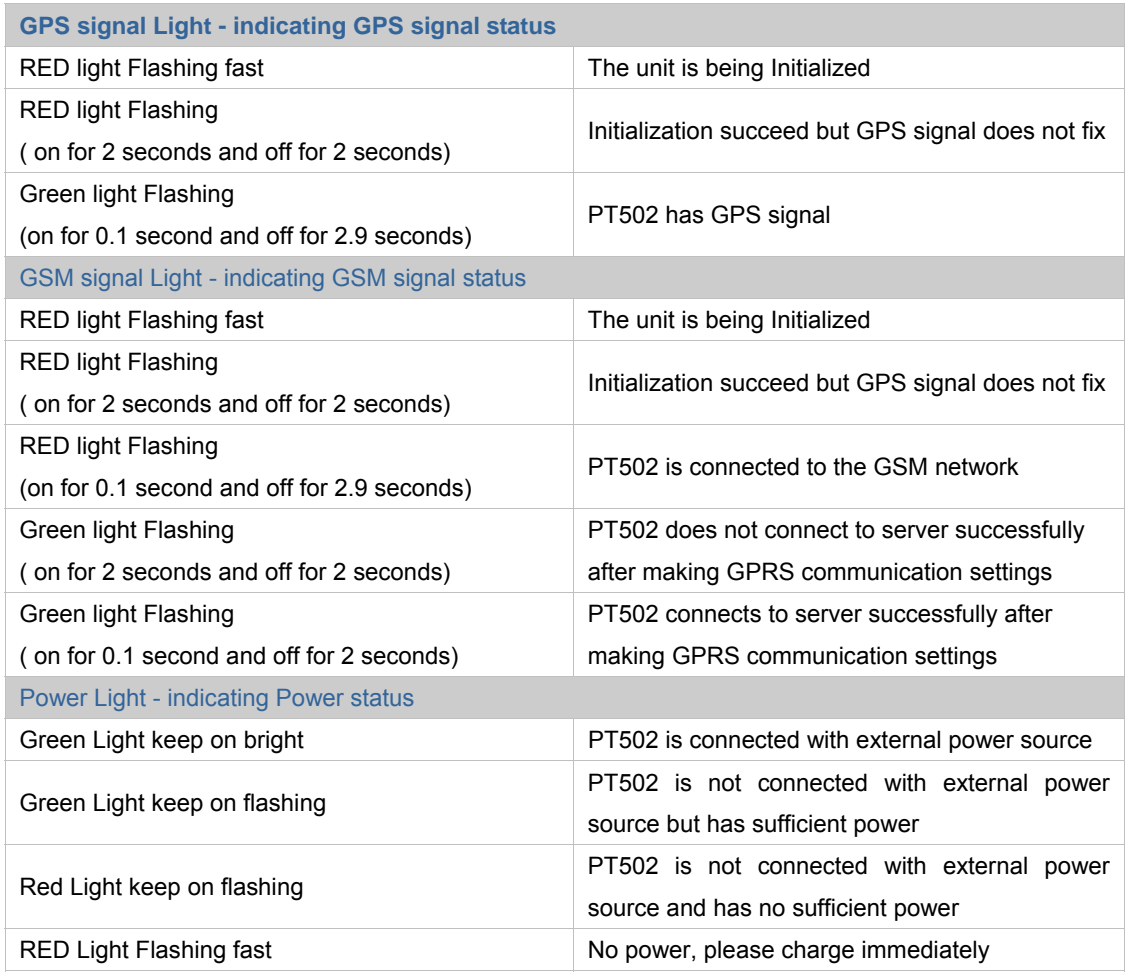

## **4 Start Tracking**

You can start to track your car or test the tracker after GSM and GPS light work normally. There are two ways to track the car, one is by SMS on mobile basically and the other one is via GPRS on LiveGTS software platform.

#### **4.1 Tracking by SMS on mobile:**

Tracker replies SMS with coordinates:

When you want to know the PT502 location, you can call the SIM card number in PT502 or send a SMS command to PT502 from your mobile, after some seconds, it will reply a SMS with the position Lat & Log data to your mobile.

#### To get position by calling:

-

(a) Call the SIM card number in PT502 from your mobile phone.

(b) PT502 will hang up automatically after several rings, then replies a position SMS to your mobile phone.

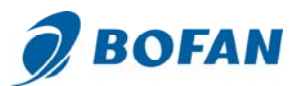

#### To get position by sending SMS command:

SMS Command: <password>RCP

For example: you edit this SMS: 000000RCP on your mobile phone and send it out to the SIM card number in PT502 (Notes: The default password of tracker is 000000).

After a few seconds, you will get a SMS reply with below content on your mobile phone:

Latitude = 22.5632 Longitude = 114.0940, Speed = 2.6854Km/h, Odometer = 10.98KM GPRS: ON, EXPW: OFF, Time: 2010-12-07 08:47:45

#### Explanation: GPRS means GPRS state:

ON: GPRS connect ok OFF: GPRS disconnect Fail: GPRS connect fail

EXPW means external power state:

ON: connect external power already OFF: disconnect external power (Note: when your tracker doesn't get GPS signal, it will reply a SMS with "**Last:** Lat=22.5632 Lng=114.0940 Speed=0.00KM/h Odometer=0.000KM GPRS:OFF EXPW:OFF Time:2010-12-08-08:58:45 It means this data is for the last place where the tracker got GPS signal successfully. )

You can visit our LiveGTS demo http://demo.livegts.com which includes the Google map, manually input the latitude and longitude in this reply SMS and click the "Locate" button. It will display the location on map. Please refer to following picture:

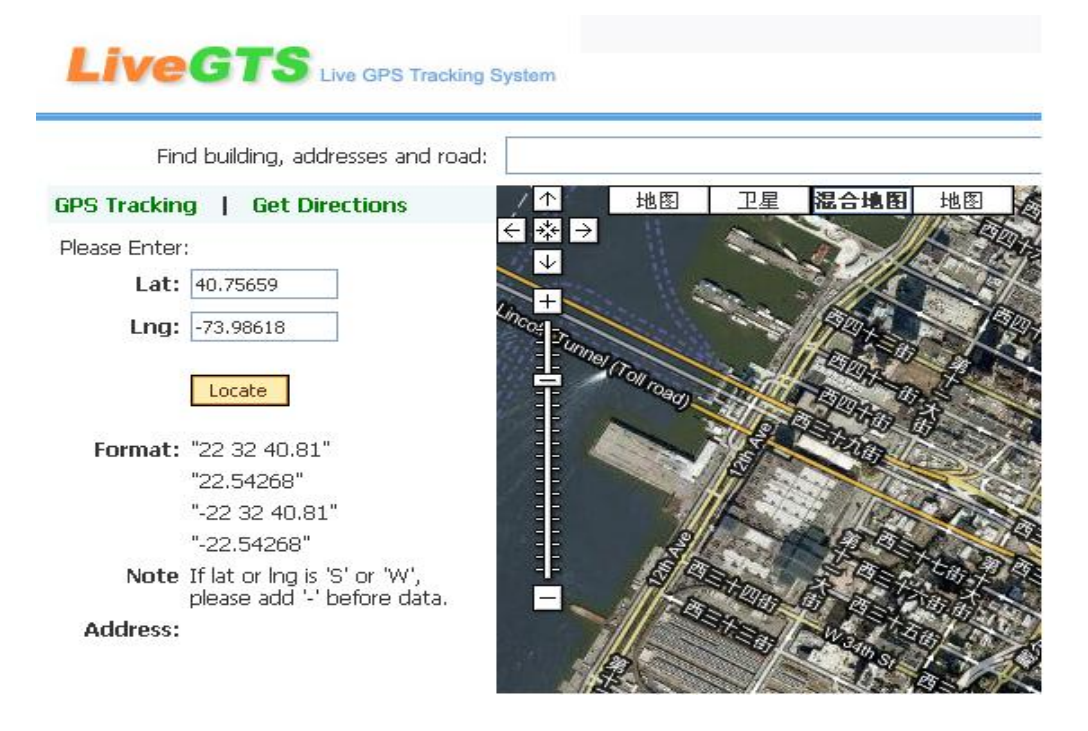

#### **4.2 How to live track on LiveGTS platform:**

-

If you want to do live tracking on platform, you need strictly set tracker ID, server, Port, APN and time interval for PT502 as per below steps 4.2.1~4.2.5.

Firstly please ensure that your SIM card in PT502 supports GPRS connection prior to setting

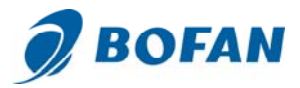

#### 4.2.1 Add the tracker into LiveGTS software

Login LiveGTS: You can open your tracking website by IE and login with your account. Go to "Manage" -> "Tracker Config" -> click "Add New Tracker", please fill in name and tracker ID, select correct tracker Model, click "Modify" button to add this tracker into software successfully.

## Modify GPS Tracker

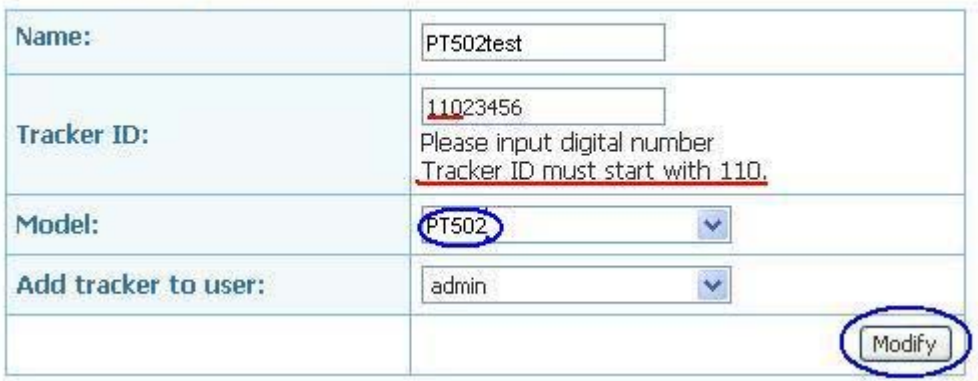

#### **Note:**

Name: you can use any name for your tracker

Tracker ID: Tracker ID can be any digit numbers you want, but must start with the fixed three numbers show in FMS or your private account (here in this example, tracker ID starts with fixed 110), and total numbers shoule less than 13.

Model: must choose the correct model number PT502

Please remember click " Modify" button after you input information.

At now, please use your mobile to send below SMS commands and configure it to work with LiveGTS Software, after you done all below setting, you can back to LiveGTS software real-time to check your tracker online.

(notes: please go on next step after you already get the confirmation SMS for last step. PT502 will only reply command from a user which uses the correct password. Commands with wrong Password are ignored.)

#### 4.2.2 Set ID for PT502

-

Command format : <password>GID<ID> Example: send this SMS **000000GID11023456** to tracker

PT502 will reply with an SMS (SET OK, ID=11023456) to confirm this setting.

**Note:** Please use the exactly same tracker ID you preset into tracking software LiveGTS in above step 4.2.1

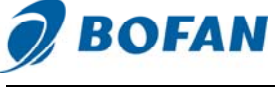

#### 4.2.3 Set APN

Command: <password >APN<APN>, <User>, <Password> Note: If your APN doesn't have username and password, please input APN only. SMS Example: **000000APNCMNET** (CMNET is China mobile's APN, no username & password for it)

PT502 will reply with an SMS (SET OK, APN: CMNET, USER: PASS :) to confirm this setting. (You can ask your GSM operator for their APN, username and password, the APN information is used to report data from SIM card to server.)

#### 4.2.4 Set server and port

Command: <password> SVR<domain>, <port> Note: SVR=Server SMS Example: **000000SVRDEMO.LIVEGTS.COM, 8502** 

PT502 will reply with an SMS (SET OK, IP: DEMO.LIVEGTS.COM) to confirm this setting (Recommend setting domain in this command like above example. PT502's server port is always 8502)

#### 4.2.5 Set Time Interval for Sending GPRS Packet

#### SMS Example: **000000GTI30**

Then PT502 will report data by GPRS to server every **30** seconds. We suggest time interval >= 30 seconds. Time interval should not exceed 65535 seconds

**Note:** We suggest set report time interval simply as above example when testing initially.

Extended Commands for setting report time interval: (If no special demand, it isn't necessary to use) Command: <password>GTI<Time Interval>,<Distant Interval>, <Angle>,<reserved>,<ACC Ratio>

If you want to save the GPRS cost, the normal way is to use Time Interval and ACC Ratio only, you can send below command to tracker to configure:

Example: 000000GTI**30,0,0,0,240** 

**Note**: you must connect car's ignition wire with PT502's ACC when using this command.

Then PT502 will report data to server very **30** seconds when car is moving, and PT502 will report data to server every **2** hours (**30**secondsx**240**=7200seconds=**2**hours) when car ignition is OFF.

The complete command's explanation: Example: 000000GTI**30,300,30,0,240** 

-

Then PT502 will report data to server every **30** seconds when car is moving,

PT502 will report data to server every **300** meters distance,

PT502 will report data to server when car turns bend for **30** degree or over **30** degree,

PT502 will report data to server every **2** hours (**30**secondsx**240**=7200seconds=**2**hours) when car ignition is OFF.

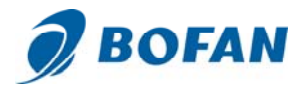

Now back to LiveGTS and go to "Real-time" page, select your tracker ID, you will see your tracker on the map. All above settings are basic steps to connect to the software.

#### **After PT502 connects to server successfully, you can also:**

#### --Get street address by SMS request

The tracker must work on the LiveGTS successfully and got good GPS&GPRS signal. Then you can send the SMS command to get the detail address instead of latitude and longitude. Command: <password>RCA SMS Example: 000000RCA Notes: The default password of tracker is 000000. SMS reply: Center: Nigang West Road Side Rd,Futian,Shenzhen,Guangdong,China (**Note**: tracker can only reply the detail address in English) PT502 will only reply command from a user which uses the correct password. Command with wrong password is ignored.

#### --Set Mileage Alert to remind you maintain your car

The SMS command of setting Mileage alert is: <password>MLA<base mileage>,<increment> unit: 100 meters SMS Example: 000000MLA100000,50000

This example means, if the tracker records the car driving more than 10000km, tracker will send one Mileage Alert for each 5000km mileage increments.

This Mileage Alert can be sent to your mobile by SMS if you set your mobile number as SOS number for this tracker installed in car.

This Mileage Alert can be also sent to your email address if you set your email address in software successfully.

**Note:** *only PT502 in version 1.17 above supports this Mileage Alert feature, if your PT502's firmware is lower than 1.17, please contact your sales representative to help you check and upgrade the firmware.* 

## **5 SMS Command List**

-

(Remarks: the device password is 000000 as default)

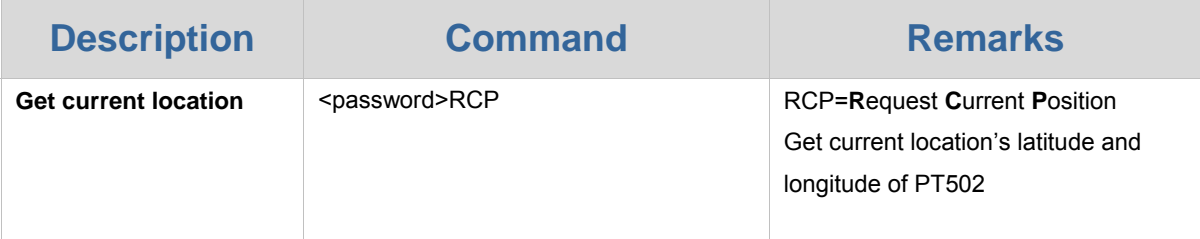

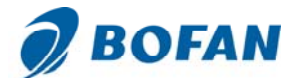

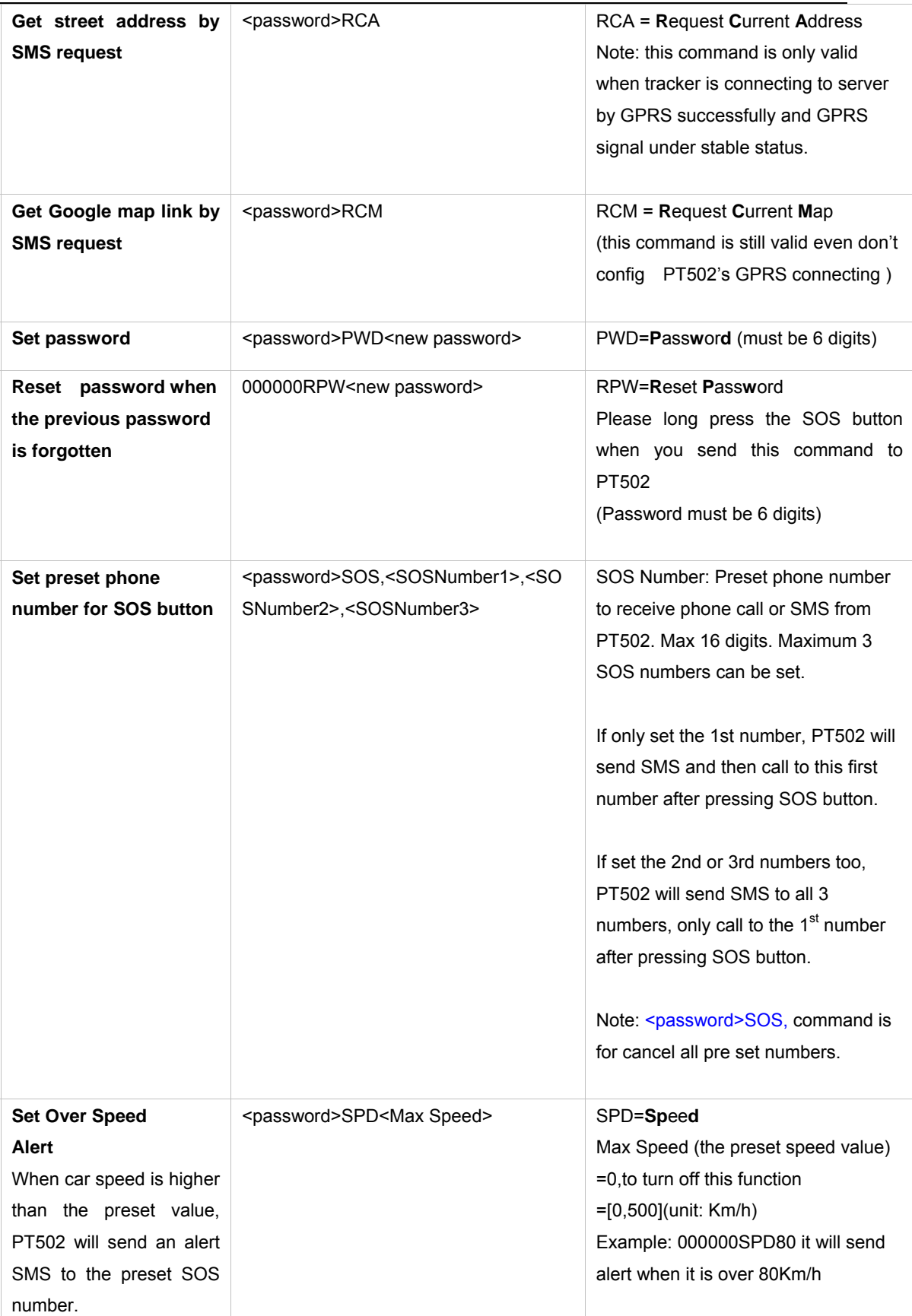

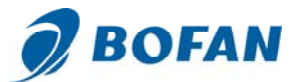

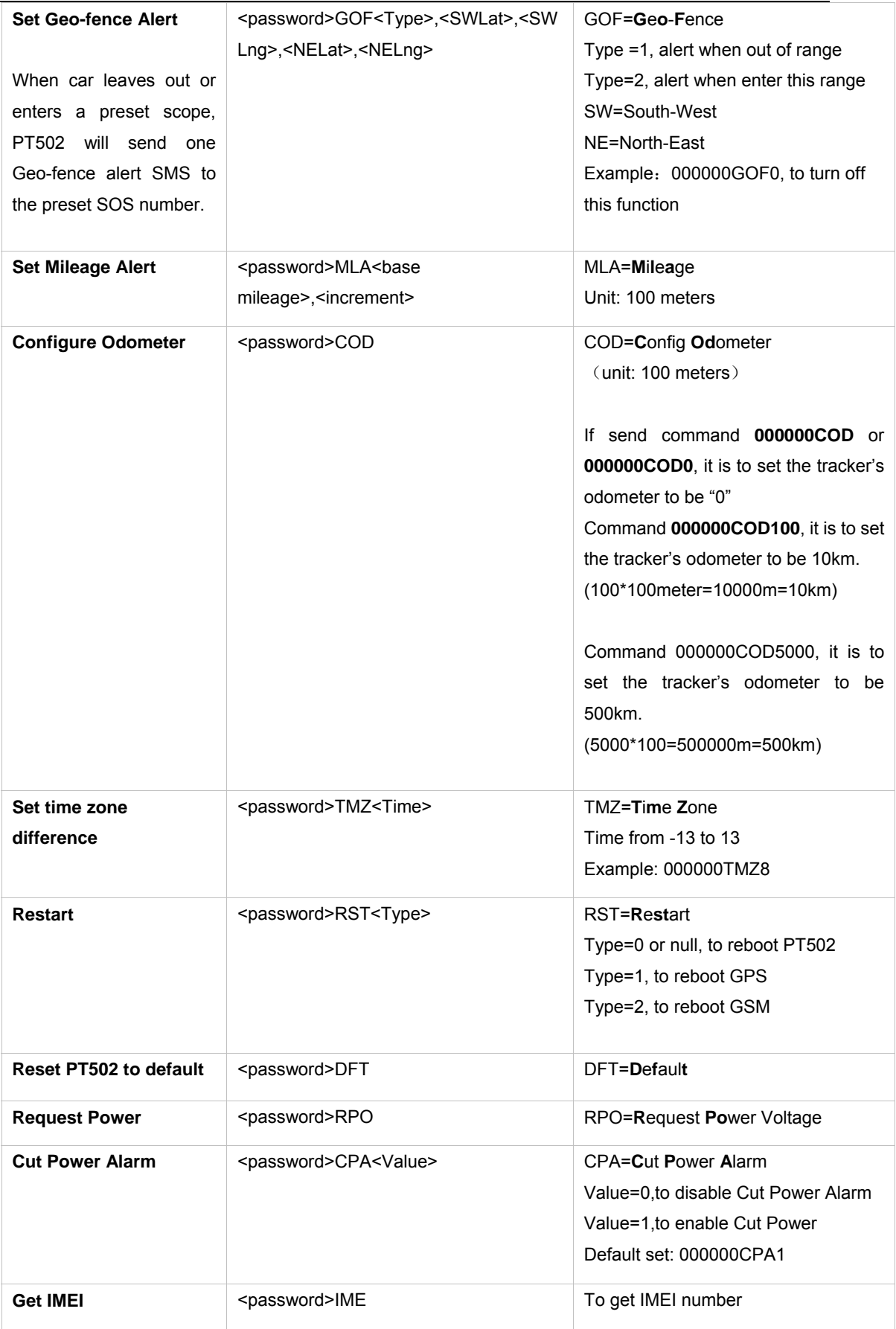

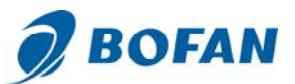

#### www.bofan.cc

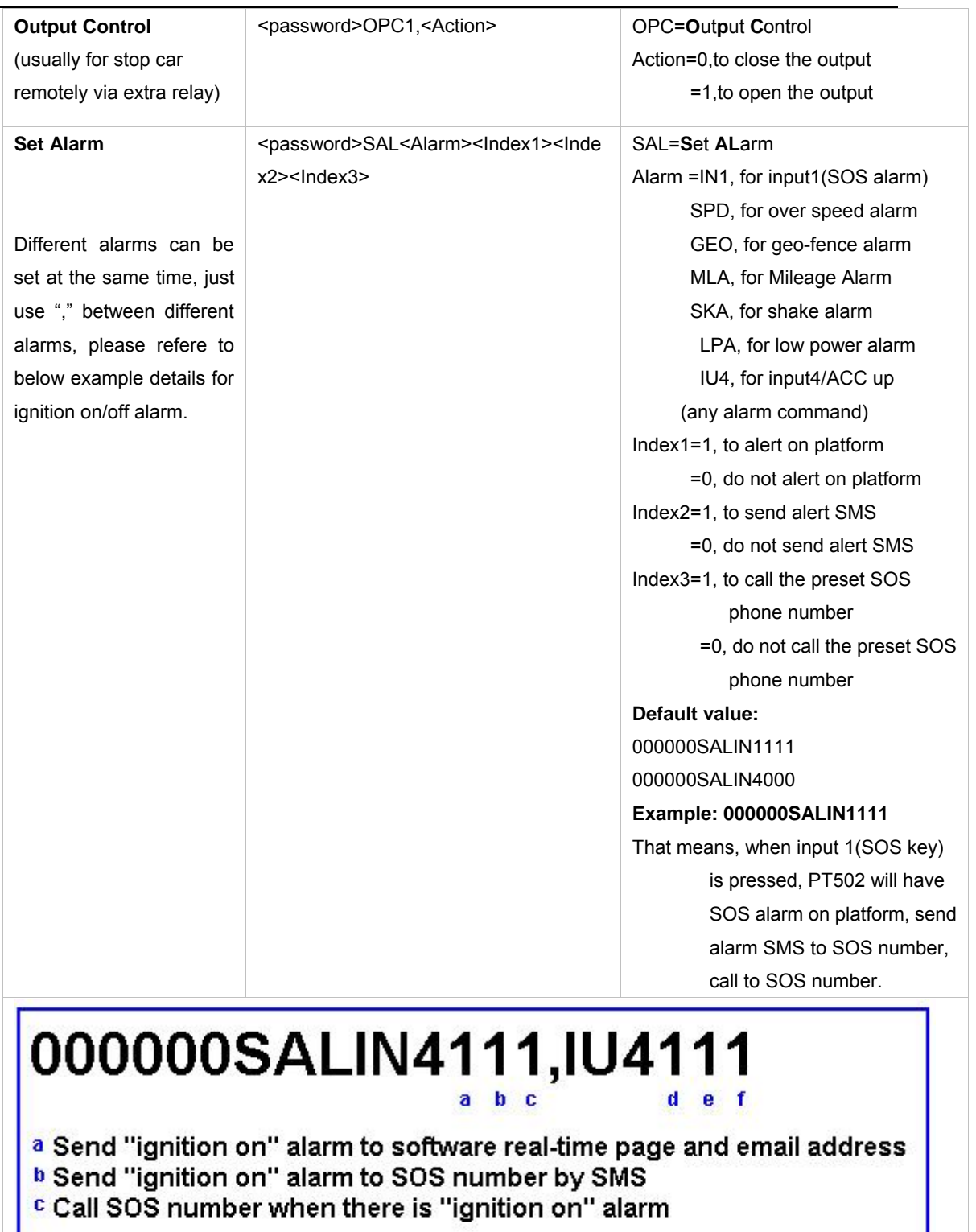

<sup>d</sup> Send "ignition off" alarm to software real-time page and email address  $e$  Send "ignition off" alarm to SOS number by SMS **f** Call SOS number when there is "ignition off" alarm

1 means activate this function 0 means close this function

-

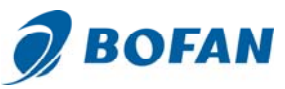

#### www.bofan.cc

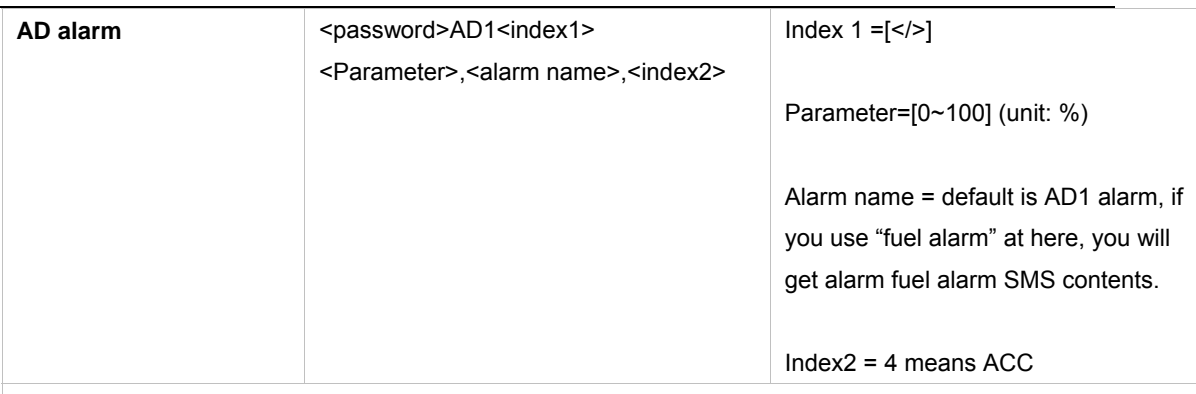

#### **For example**:

#### 000000AD1<10,Fuel Low,4

After you connect fuel sensor to PT502 AD wire, PT502 will send Fuel Low alarm SMS to SOS number when tracker get AD data <10%, but this alarm is effective only when ACC on (if you connect PT502 ACC to car ignition, then it means car ignition on).

**Note**: if your fuel sensor keep working even when car ignition off, you don't need to set index2 as 4 at here.

#### 000000AD1>30,Temp High,4

After you connect temperature sensor to PT502 AD wire, PT502 will send Temp High alarm SMS to SOS number when tracker get AD data >30%, but this alarm is effective only when ACC on (if you connect PT502 ACC to car ignition, then it means car ignition on).

**Note**: if your temperature sensor work independently, and don't depend on car ignition, then you don't need to set index2 as 4 at here.

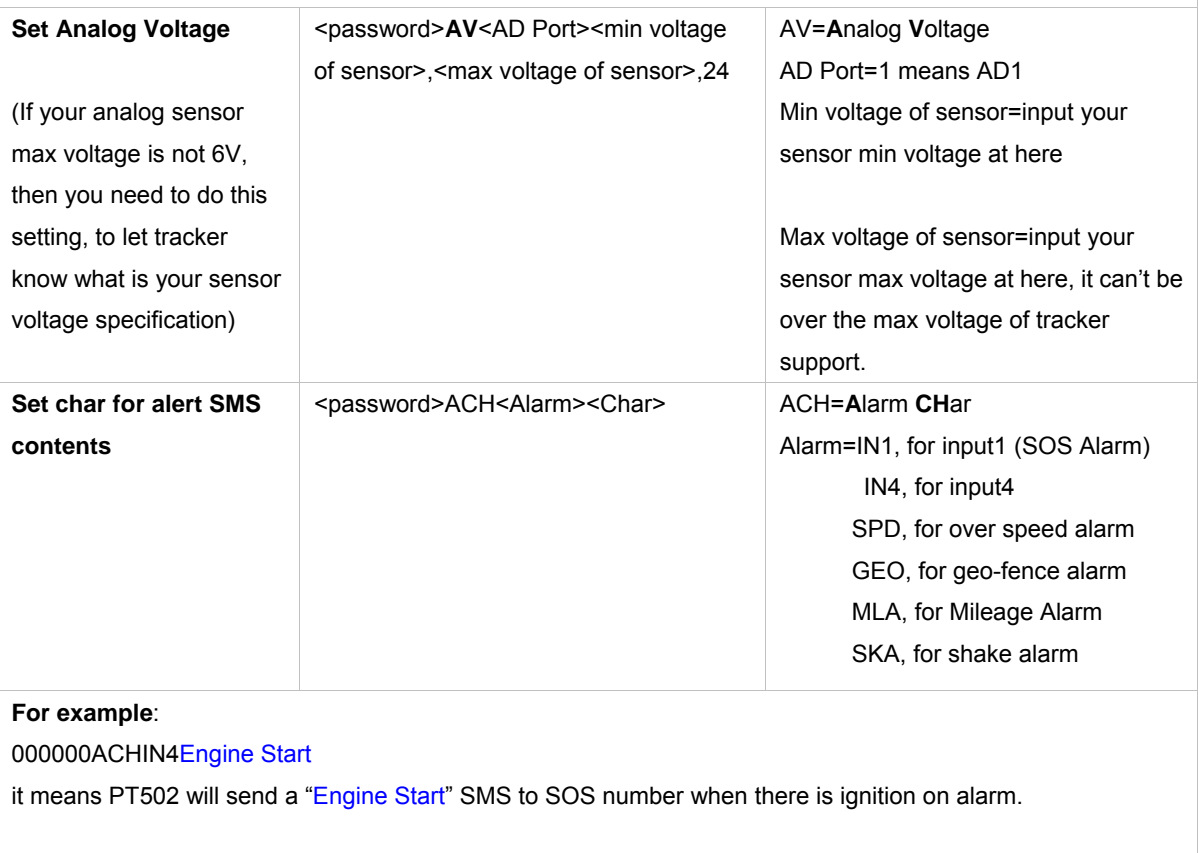

-

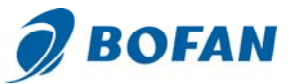

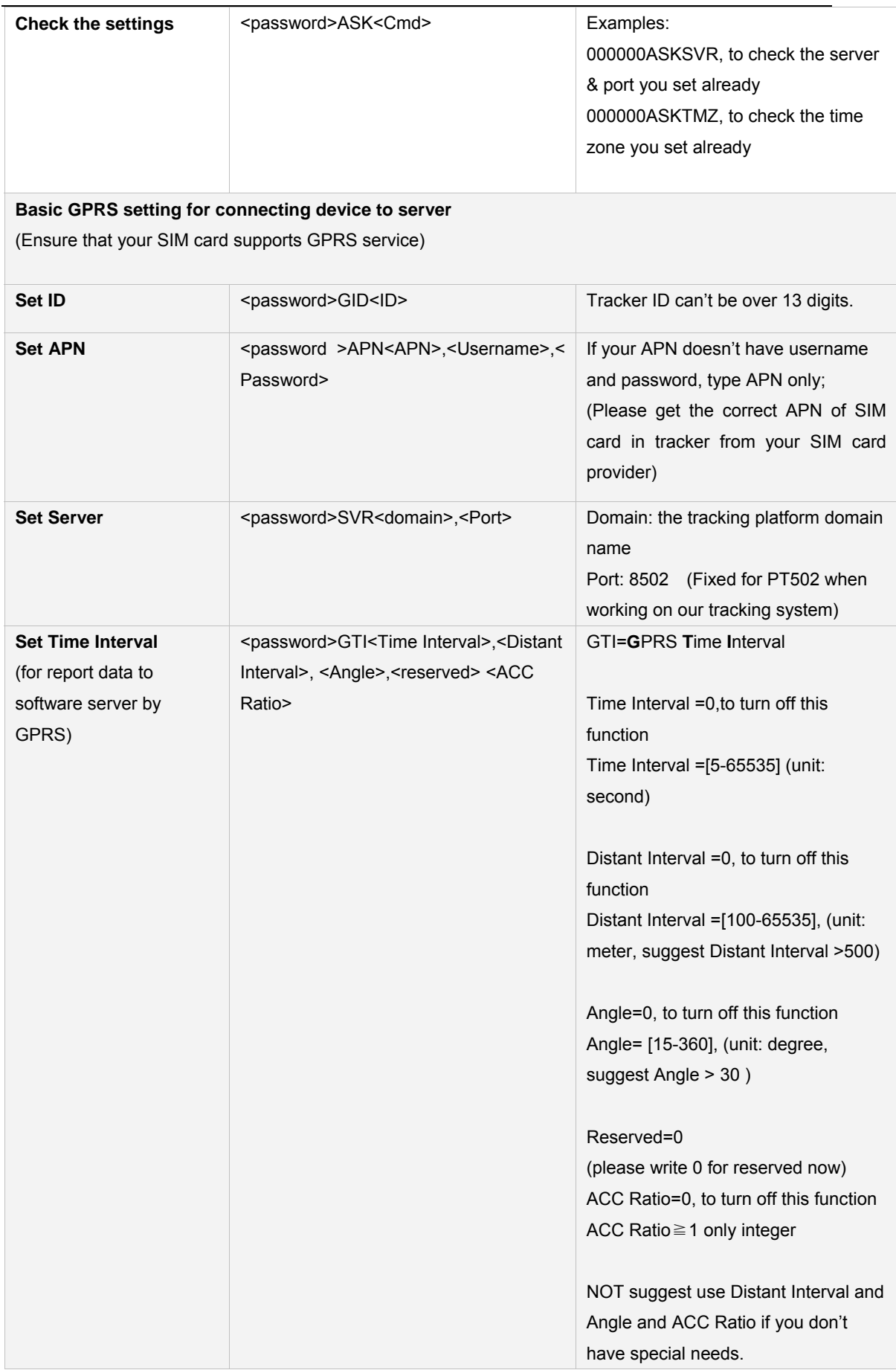

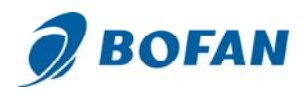

## **6 Trouble shooting**

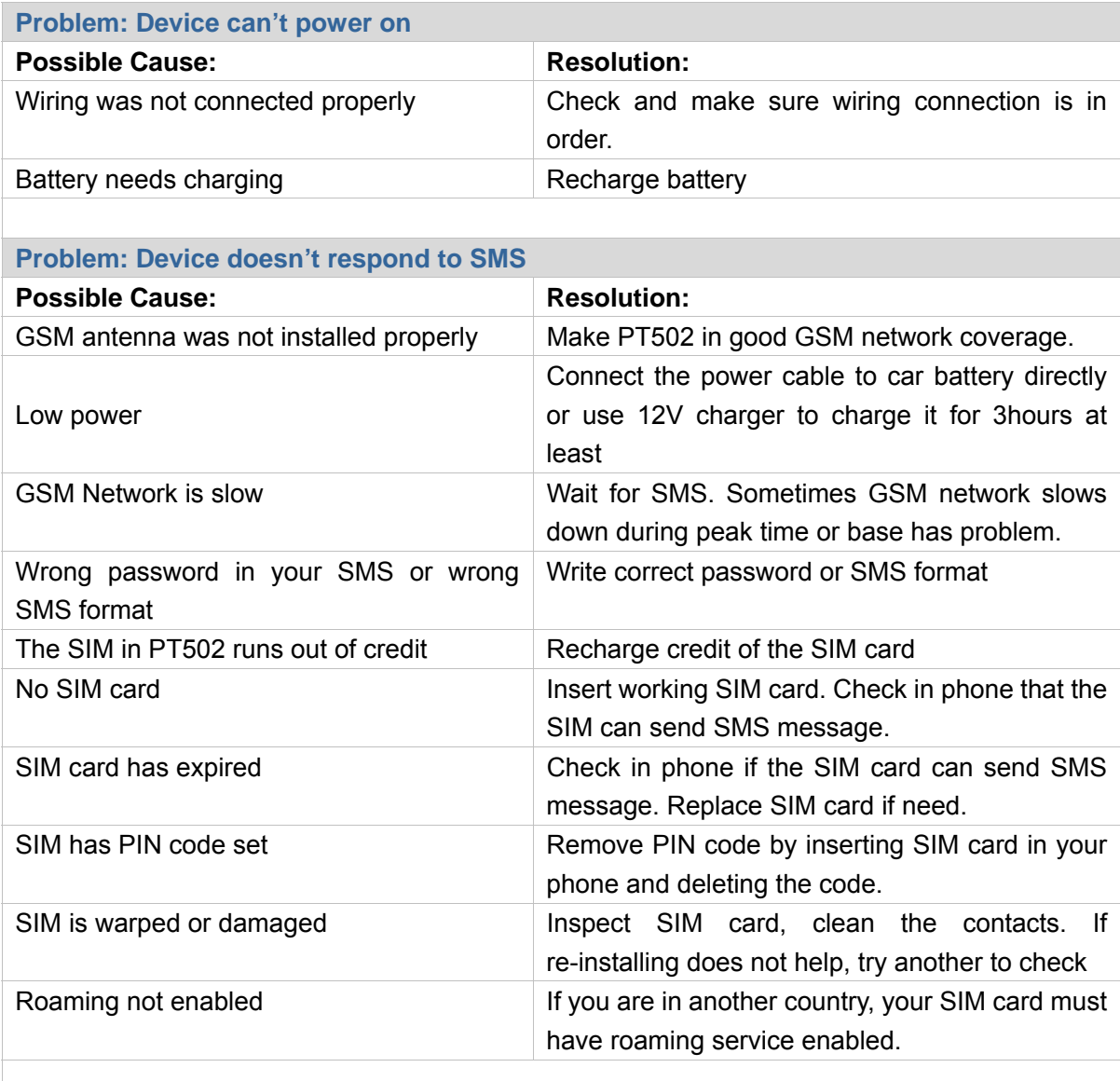

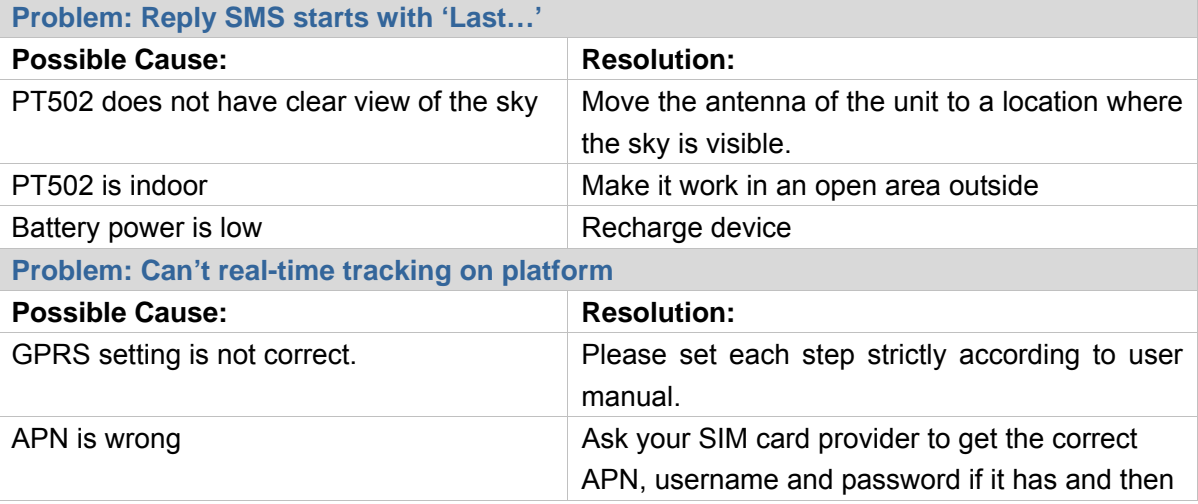

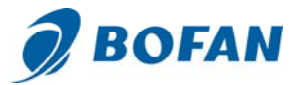

### www.bofan.cc

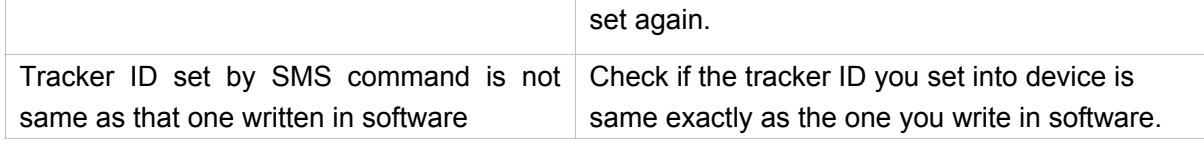

Welcome to contact your sales representative in our company or by email bofanelectronics@gmail.com if you have any questions.